# **ACCELERATOR MANAGEMENT SYSTEM USING GIS**

Yasuhide Ishizawa<sup>1</sup>, Masao Takeuchi, Toru Ohata, Akihiro Yamashita Japan Synchrotron Radiation Research Institute (JASRI/SPring-8) 1-1-1 Kouto, Sayo, Hyogo 679-5198, Japan

#### *Abstract*

We developed accelerator management systems using Web-based GIS(Geographical Information systems). GIS unifies location related data like position of equipment, drawings, images etc. and displays them on interactive map on web browsers. GIS can be used various phenomena, machine management, map-drawing management, asset management and scheduler etc. We build two systems, one is equipment management system of SPring-8 and another is real-time alarm display system for SCSS prototype 250MeV linac. We describe those systems in this paper.

# **GIS**を使った加速器管理システム

# 1.はじめに

SPring-8では、1997年の共用開始から10年が過ぎ ようとしており保守・管理が重要なミッションと なってきた。我々は、機器の保守として、年2回機 器の動作検査を行い不具合があった場合機器を交換 し、保守作業の履歴をデータとして保存すると言っ た作業を行ってきた。保守作業の履歴は、各機器の 担当者が独自のデータを作成しweb・ファイルサー バ等を用いて共有している。しかし、このように作 成したデータは、階層構造やデータのフォーマット が異なることにより、有効な活用が困難で、データ 整理が行えていない等と言った問題を抱えるように なってきた。保守データ以外の機器の仕様、マニュ アル、資産データもまた同様の問題を抱えていた。 そこで我々は、天気図、カーナビゲーションシステ ムで利用されているGIS(地理情報システム)を 使ったシステムを構築しデータ整理・表示に用いる ことにした。GISは、様々な階層構造やデータ フォーマットを統一的に取り扱うことが可能であり、 汎用的な管理システムの基本技術として最適である。 本発表では、SPring-8の機器管理用途として構築し た機器管理システム、そしてそのシステムを応用し たSCSS試験加速器アラーム表示システムに関して報 告するものである。

### 2.GIS

GISとは、コンピュータ上で地理的位置と位置に 関する情報データを総合的に管理・加工して、グラ フィカルに表示する技術で、空間における様々な情 報を取り扱うことができる。異なる形式・種類の データをレイヤー(層)に分けて保存し、その層を 目的に合わせ重ね合わせ表示することができる。又、 様々なデータは、空間情報(地図)を基に統一的に 整理できる。図1はGISの概略図である。

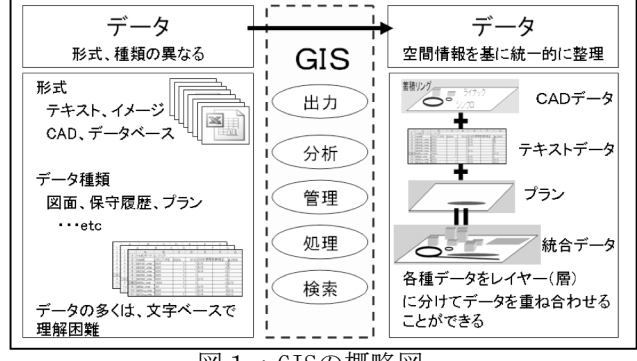

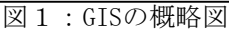

### 3.MapServer

我々は、GISとして森林資源を管理する目的でミ ネソタ大学が開発したMapServer (MapScript) <sup>[1]</sup>を使 用した。MapServerとは、マルチプラットホームで 動作するオープンソースのWebマッピングエンジン である。MapSeverは、ブラウザ上に地図、凡例、リ ファレンス等を表示させることができる。地図と連 携するwebアプリケーションを容易に開発できる。 PHP、Python、Perl、JavaScriptなどのスクリプト 言語を用いてアプリケーションの拡張もできる。 PostgreSQL、MySQL、Oracle等のデータベースと連 動可能である。サポートされている空間データは、 Shapefile<sup>[2]</sup>、MapinfoTAB<sup>[3]</sup>等のベクターデータの他 TIFF、GIF、PNG、JPEG等のラスターデータも使用す ることが可能である。

### 3.1 システム概要

MapServerの基本機能は、クライアント側のリク エストに則した地図と地図に関する情報を表示する ことである。クライアントのリクエストからMapが 表示されるまでの概要を以下に記す。図2は、 MapServerのアーキテクチャ図である。

① ク ラ イ ラ イ ア ン ト か ら の リ ク エ ス ト を

MapServerアプリケーションで受け取り処理 をする。

- ② MapServerは、①で処理したデータとMapファ イルの定義を関連づける。Mapファイルの定 義内容は、3.2項に記す。
- ③ MapServerは、②データを基にGISデータを メージデータに変換する。
- ④ MapServerは、③イメージデータをローカル ディレクトリに保存する。
- ⑤ MapServerは、再度Mapファイルを参照し、出 力画像定義を取り込む。
- ⑥ MapServerアプリケーションは、④と⑤の内 容を関連付けクライアントにデータを返す。

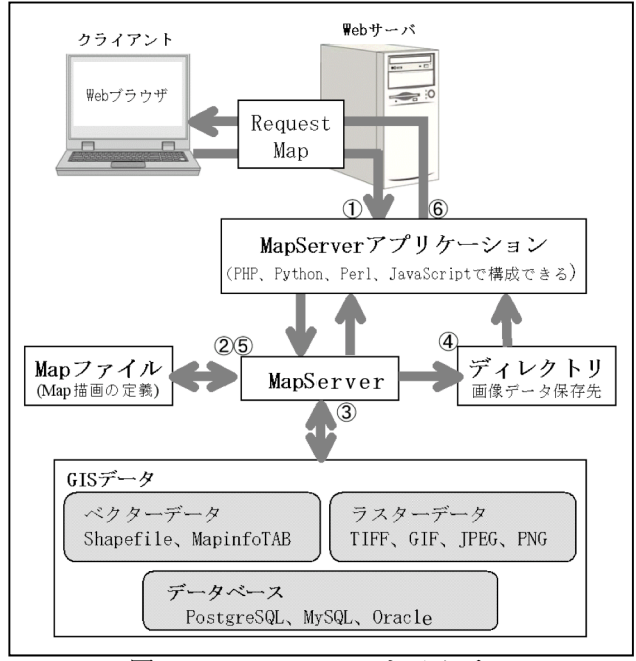

図2:MapServerアーキテクチャ

3.2 Mapファイル

Mapファイルは、地図を表示するための定義を行 うファイルである。定義内容は、描画サイズ・画像 色・単位・最大描画範囲・フォントの設定、空間 データの保存先、空間データの参照先、保存データ のフォーマット・保存場所、レイヤーの設定等であ る。又、データの演算やフィルタリングの定義も記 述できる。我々は、MapServer公式サイトのデモ、 参考文献<sup>[4][5]</sup>を用いて作成した。

#### 3.3 MapServerアプリケーション

MapServerアプリケーションとは、ユーザーのた めのフロントエンドアプリケーションである。描画 したい地図の指定、データ検索、描画地図データの ダウンロード等を行うことができる。

MapServerアプリケーションはフリーのソフトも 各種存在し、我々はフリーソフトの中で最も機能が 豊富なp.mapper<sup>[6]</sup>をベースにアプリケーションの拡

張を行った。

### 3.4 GISデータ

GISデータ収集・加工方法は、様々存在する。 我々は、ベースデータとなるGISデータは、既存図 面DXF形式のベクターデータをフリーのCAD変換ソフ トfGIS<sup>[7]</sup>を使いShapefileに変換し、ベースデータを 基に管理する機器の設置位置情報を入力した。

Shapefileとは、メインファイル、インデックス ファイル、属性ファイルの3ファイルで構成される GISデータのことある。

- メインファイル(.shp) 位置と形に関する情報を格納
- インデックスファイル(.shx) メインファイルのオブジェクトのインデック スを格納
- 属性ファイル (.dbf) 位置に関する属性情報を格納

Shapefileは、トポロジー構造を持たないので他 のベクターデータソースと比べ描画が早く行える。

又、属性ファイルをエクセルを使って編集するだ けで情報を変更することができる。

3.4 空間データベース

各種データベースとGISを連携させることができ る。PostgreSQL等のリレーショナルデータベースに は、位置情報と表形式の情報属性情報を関連づける 拡張ライブラリが存在する。拡張ライブラリを使用 することによって位置情報と属性情報を同一テーブ ルで管理できる・空間演算を行う関数が扱える・ データ変換ライブラリと連携でき、他のフォーマッ トにデータをエクスポート・インポートできる。

### 4.導入

導入した2つのシステムを以下に記す。

#### 4.1 SPring-8機器管理システム

GISを用いた機器管理システムをSPring-8に導入し た。目的は、データの一括管理、データの共有化そ して保守対策やトラブル時の分析・解析に利用する ことである。現在、機器に関するデータ(機器の位 置、製作会社、製品型番、シリアル、製造/購入年月 日、機器の状況、所内資産番号、経歴、メンテナン ス等)をPostgreSQLに蓄積しつつある。

機器管理システムの利用者は、所内の計算機の Webブラウザ上に描画される地図を見てマウスを操 作し、地図のズームアップ・ダウン、レイヤーの表 示、地図描画部のパン・チルト、距離測定等するこ とができる。そして利用者は、検索機能を用いて機 器を設置した正確な位置と機器に関する情報を知る ことができる。図4は、GISを用いた機器管理シス テムの表示画面である。

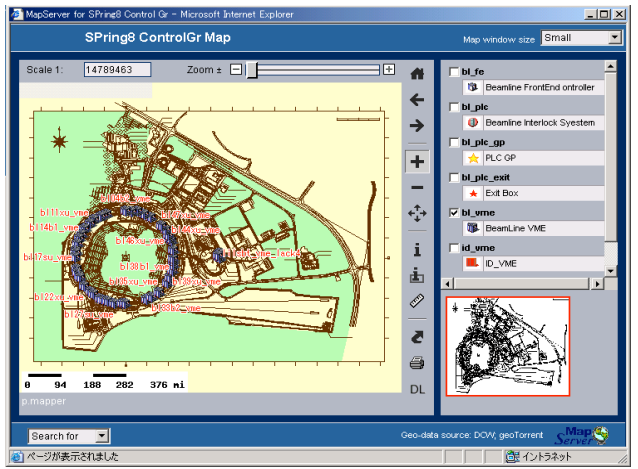

図4:機器管理システムの表示画面

4.2 SCSSアラーム監視システム

GISを機器アラーム監視システムの表示GUIとして 導入した。SPring-8で開発したアラーム監視システ ム<sup>81</sup>を表示するのに用いた。図5は、SCSSに導入し たアラーム監視システムの表示画面である。

アラーム監視は、ダイナミックに変化するデータ を表示する必要があったので、Webブラウザに実装 されているJavaScriptのHTTP通信機能を使って、 Webページのリロードを伴わずにサーバとXML形式の データ<sup>[9]</sup>のやり取りで処理を進めていく対話型Webア プリケーションにカスタマイズした。オペレターは、 機器に関する詳細な知識を持っていなくても混乱す ることなくリアルタイムにWebブラウザに表示され る図と文字情報を見るだけで現状を把握できる。

## 5.まとめ

GISは、品質管理、資産管理、状態監視、図面管 理と幅広く利用できる。SPring-8の機器の管理に GISを使用したシステムを構築した。そして、機器 アラーム監視システムとしてSCSS試験加速器に導入 した。ダイナミックに変化する機器の状態をリアル タイムに監視できるようになった。容易にデータ入 力が行えるWebベースのインターフェースの構築を 行う予定である。

# 参考文献

- [1] http://mapserver.gis.umn.edu/
- [2] http://www.esrij.com/index.shtml
- [3] <u>http://www.mapinfo.com/</u><br>[4] Tyler Mitchell 著 "We
- [4] Tyler Mitchell 著 "Web mapping" オライリー社出 版
- [5] Bill Kropla著 "Beginning MapServer" Apress社出版
- [6] http://pmapper.sourceforge.net/index.shtml

[7] http://dnr.wi.gov/

- [8] A.Yamashita,et al.,"The Alarm System for the SPring-8 Storage Ring", Proceedings of ICALEPCS'97, Beijing, China, 1997, pl
- [9] http://www.dpc.jipdec.jp/gxml/

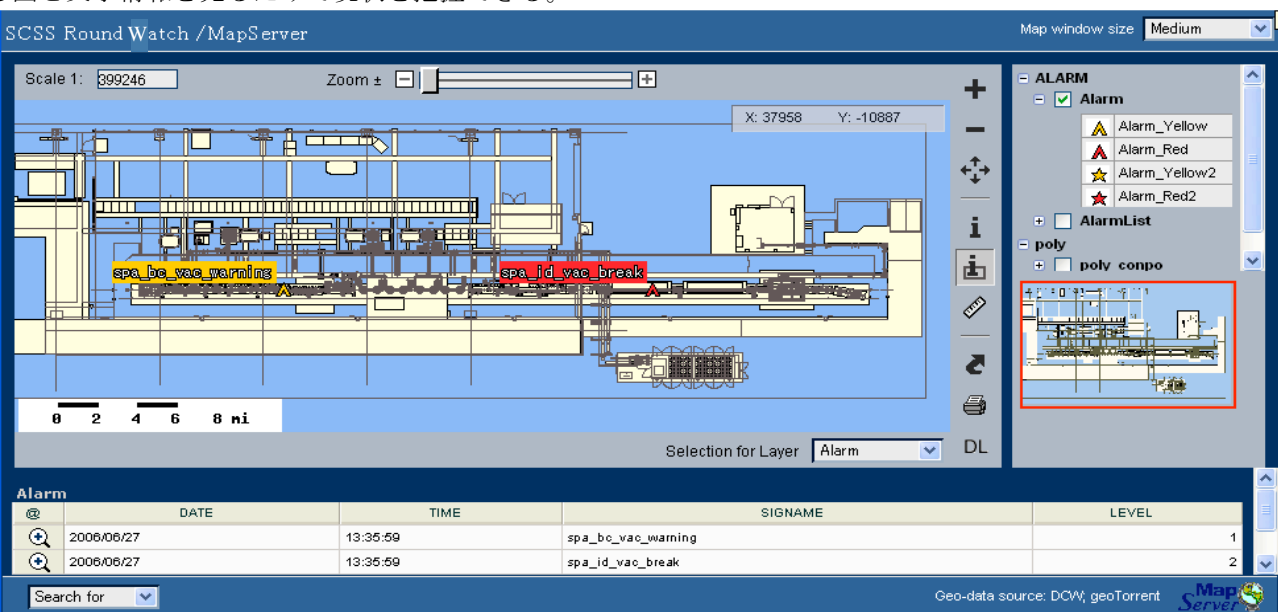

図5:SCSSに導入したアラーム監視システム